## How to deal with discount on an invoice.

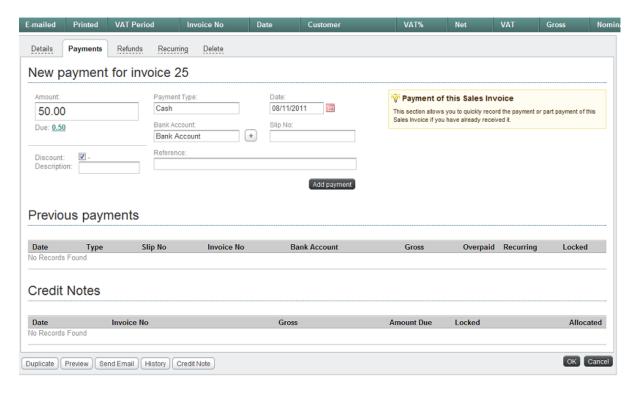

The original value of the sales invoice was € 50.50, the payment received was for €50.00 and I want to discount off the 50cent outstanding.

Go to Sales and Invoices, select the invoice that has been paid and then click the payments button at the top of the invoice.

Put in the amount of the money received and enter the rest of the payment details, click in the discount box at the bottom left of the payments screen and then click add payment.